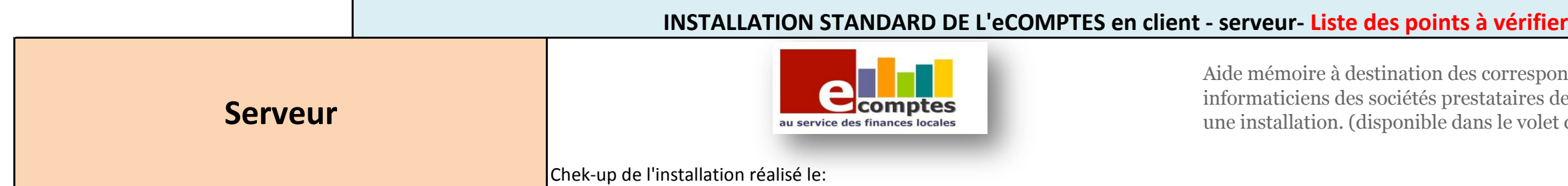

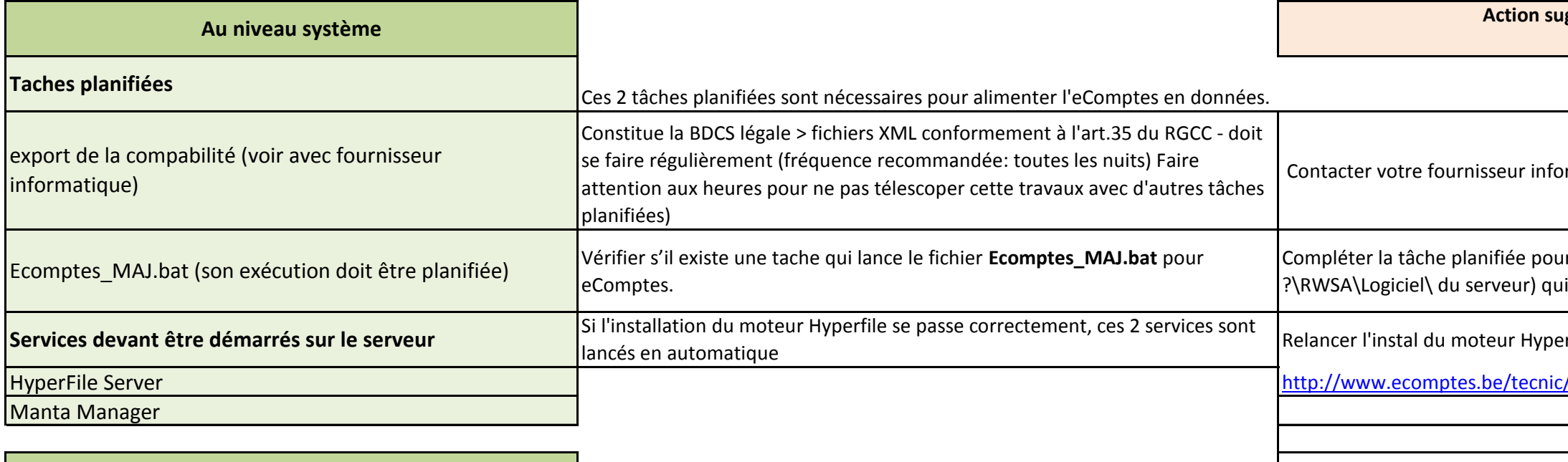

<http://www.ecomptes.be/tecnic/WX160PACKHFSQLCS.exe>

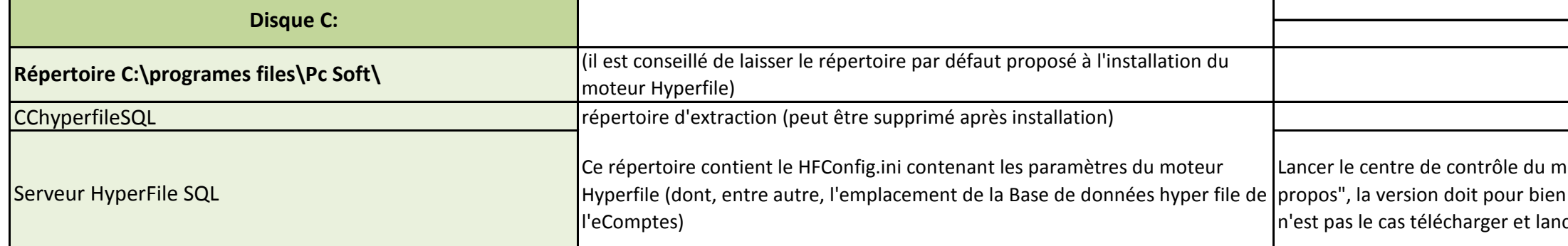

vérifier l'existence de la structure des répertoires **Important : ce répertoire doit être partagé avec tout le monde en lecture et écriture!!!** Ce répertoire contient les fichiers disponibles quant à la documentation du logiciel Ce répertoire contient les fichiers de la base de données de l'eComptes, **il est donc à sauvegarder régulièrement!!!** En effet, il comporte les données encodées par les utilisateurs (paramètres population, taux etc ..) Ce répertoire contient les programmes d'installation tant de l'eComptes que du moteur Hyperfile Ce répertoire est le répertoire d'exécution de l'eComptes sur le serveur (équivalent au répertoire RWSA des postes clients) supprimer le répertoire MAJ, et le remplacer par le nouveau à télécharger à l'adresse suivante : Aides et documentations BDD Installations Logiciel **MAJ\ Disque data (K: p ex) Répertoire ?:\RWSA\**

correspondants techniques eComptes et aux ataires de service, permettant de checker le volet documentation du site eComptes)

**Aggérée si ce n'est pas le cas** 

rmatique comptable.

r lancer ce fichier (disponible dans doit tourner quand la précédente est terminée.

erfile disponible à l'adresse :

wx160PACKHFSQLCS.exe

noteur Hyperfile. En bas de la fenêtre, cliquer "à faire être une version 16 ou supérieure. si ce cer l'instal du nouveau moteur à l'adresse :

Vérifier existence de "ecomptes.WDL.*no de patch* " (numéro dernier patch à

de ce qui ce trouve en paramètre d'export vers la ivilégiant le nom complet (p. ex : \\nom

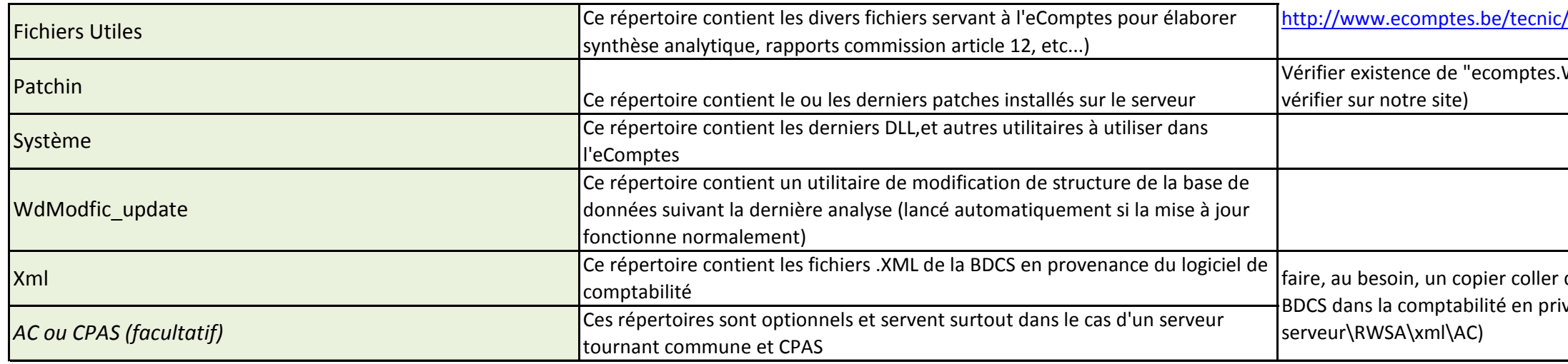

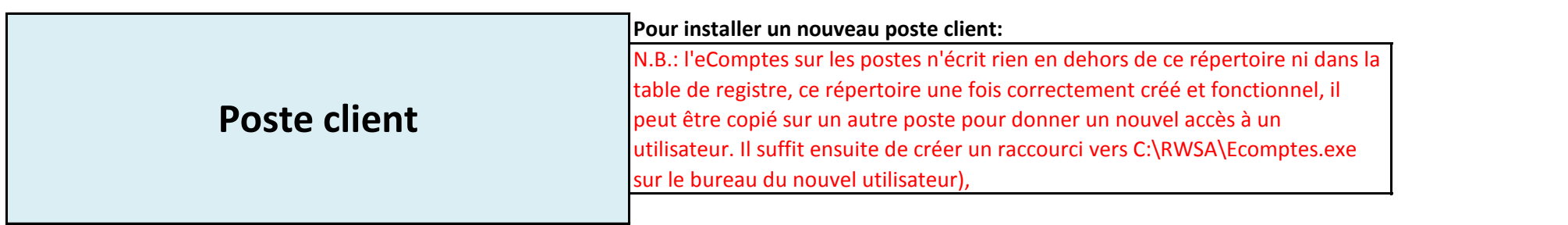

Vérifier existence de "ecomptes.WDL.*no de patch* "

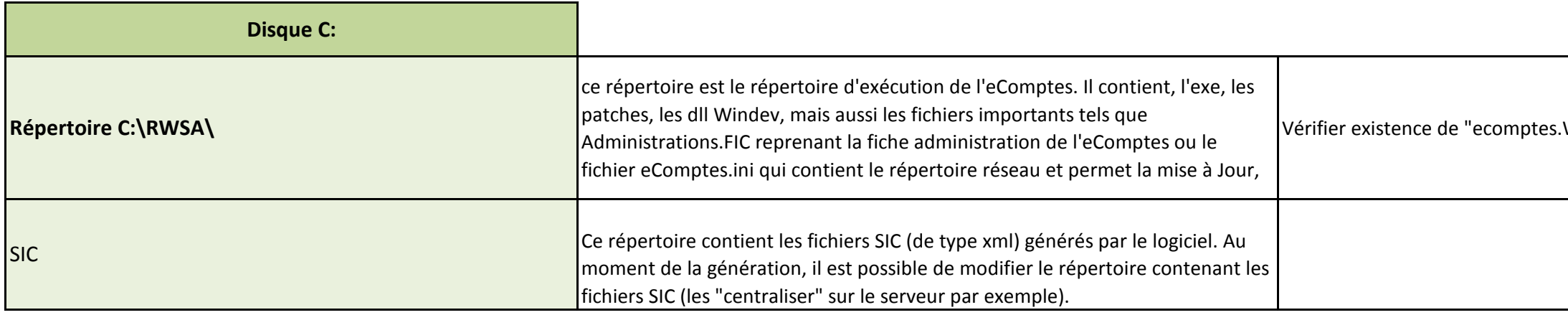

## c/Maj.zip

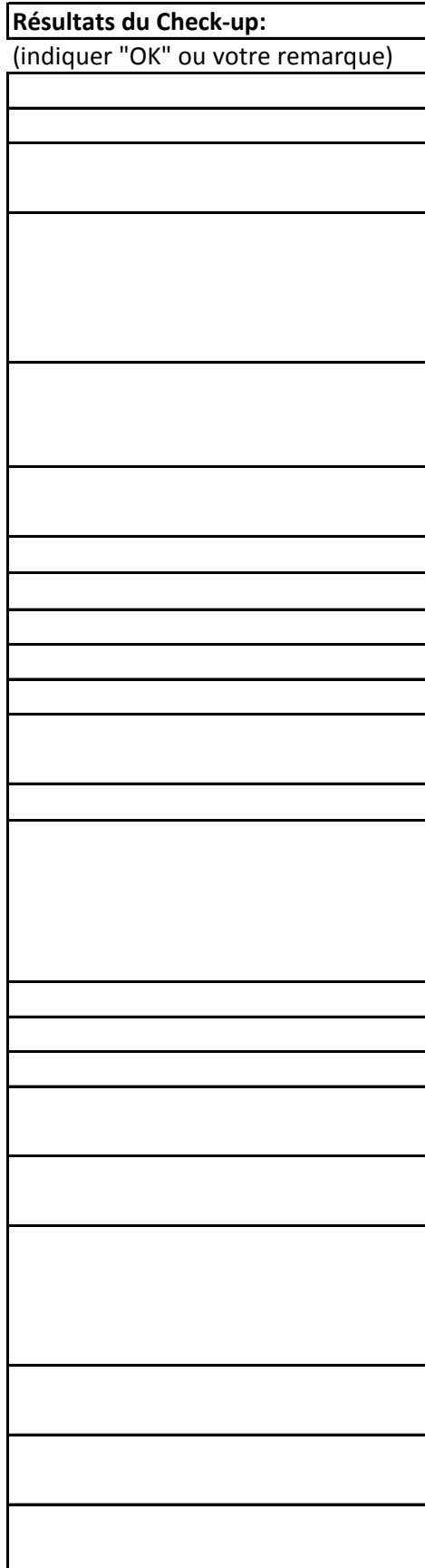

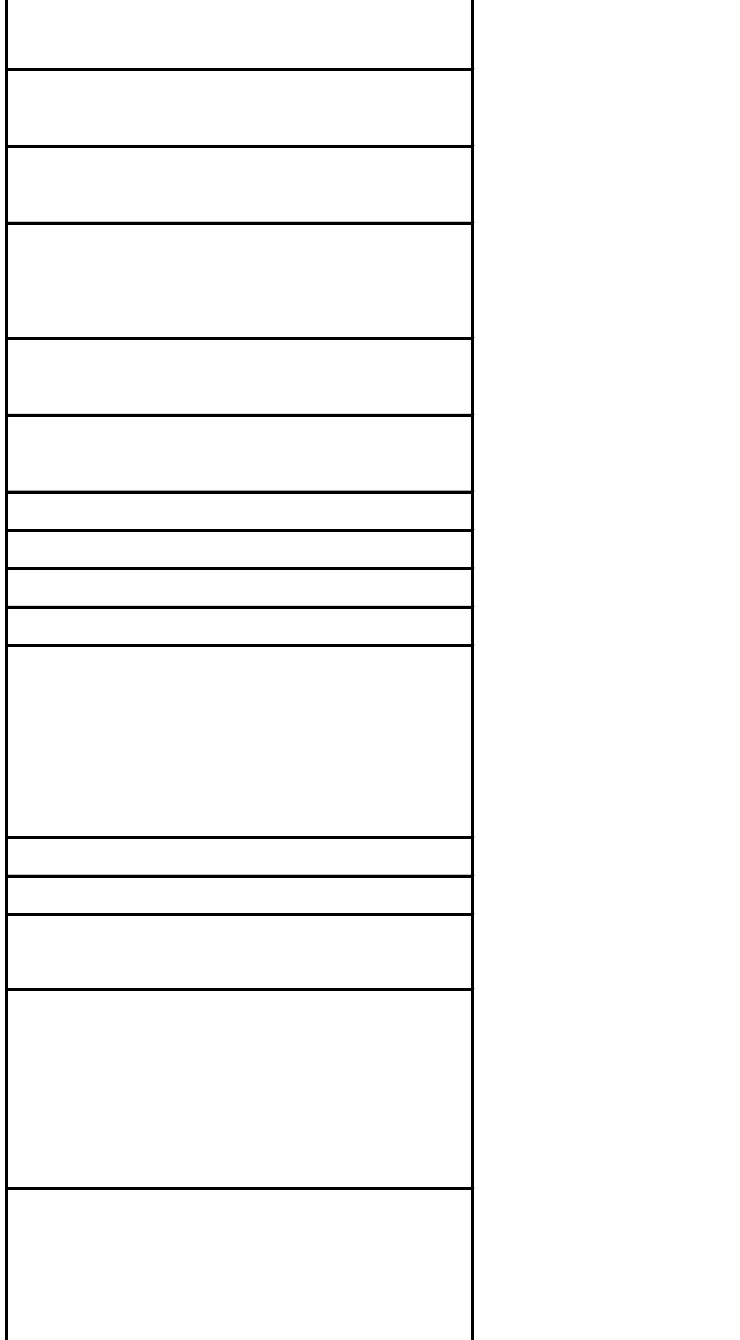